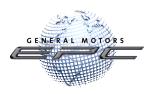

# **GM Global EPC** A year in review: October 2022 through June 2023

It was another amazing and productive year for the GM Global EPC. Throughout the year, we have continued to keep you foremost in our minds, working to provide as many valuable improvements to the GM Global EPC as we could.

Following is recap of those items. Take a moment to review them and refresh your memory or share them with newer employees. As always, these EPC enhancements reflect feedback from you, our dealers. So, please keep the comments coming!

# Contents

| Copy Your Content to the Web                        |
|-----------------------------------------------------|
| System status icon for United States and Canada     |
| Search all Illustration Titles                      |
| EPC News Feature Converted to FAQ System            |
| Easy Toggle of Shopping List Order4                 |
| Display Expanded View of Vehicles in Search Results |
| Production Date Filtering                           |
| FAQ Improvements7                                   |
| Auto Select Primary Make                            |
| D2DLink Integration for US and Canada8              |
| Regional Part Photos9                               |
| Improvement to Jobs9                                |
| Data Migration Improvements11                       |
| Access to Group 8.800 from Illustrations12          |
| Windows 11 Professional Support                     |
| Noun Finder13                                       |
| Enable Search History                               |
| Search Model across All Years14                     |
| Display User Notes in Part History15                |
| Highlight Exception Criteria16                      |
| Scroll view of Part Images17                        |
| Thank You!18                                        |

## New Features Added Over the Past Year

#### Copy Your Content to the Web

You can now export your notes and other content from your local GM EPC and import them to the web version. With this functionality, you can enjoy the same experience whether you use the GM EPC online or the locally installed version.

To migrate your content:

1. Select Data Migration from the EPC Manage menu to open the Data Migration window:

| Export User Data                                     |                                     | Select what you want to migrate. |              |
|------------------------------------------------------|-------------------------------------|----------------------------------|--------------|
|                                                      | All<br>User Notes                   |                                  | .zip         |
|                                                      | VIN History<br>Integration Settings |                                  | .zip<br>.zip |
| 🕁 Export                                             | Export th                           | e content.                       | <br>         |
| Import User Data                                     |                                     |                                  |              |
| Import User Data<br>Provide the location of the user | data file generated by the          |                                  |              |

- 2. Select All (or the specific information you want to copy, such as User Notes).
- 3. Click the **Export** button and chose a memorable file location (make a note of the location).
- 4. Access the EPC from GlobalConnect, then select **Manage -> Data Migration**.
- 5. Browse for the file you created, then click the **Import** button.

#### System status icon for United States and Canada

A new icon has been added to the toolbar for dealership users in the United States and Canada. The icon alerts you that there is one or more system status message. For example, an online update may be ready to be downloaded and applied **OR** a user's content import (like notes) is completed and available on the web.

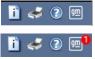

When the new GM button looks like this, when there is no message waiting.

Similar to your mobile phone, a number is added to indicate how many messages are waiting.

## Search all Illustration Titles

We've improved Search to allow you to find all illustration titles in the catalog that you are in **OR** for the entire make! For example, search for Z71 in Illustration Titles for Light Truck for see all illustrations with Z71 in the title.

| Within: L-L  | ight Truck | × >                                                                               | ALL YEARS     ALL MODELS     ALL C                            | ROUPS V                                                                                                    | iearch 🖒 Reset 🗙 Close       |
|--------------|------------|-----------------------------------------------------------------------------------|---------------------------------------------------------------|----------------------------------------------------------------------------------------------------|------------------------------|
| Without: Sea | arch Ter 🗸 | Contair                                                                           | ns Partial View Part Details View Illustration Type to narrow | Location: Illustration                                                                                                    | Total Results: 100+ <u>A</u> |
| Vehicle      |            |                                                                                   | Group                                                         | Illustration Text<br>Part Text                                                                                                 |                              |
| Light Truck  | 2016-2016  | Colorado                                                                          | 21- ACCESSORIES                                               | V22         041         Illustration Title           201         2V43 APPEARANCE PKG/EXTERIO         ZZI EMBLEM (EXC NQ6, NQ7) | -                            |
| Light Truck  | 2021-2023  | Tahoe / Yukon /<br>Escalade - 06<br>Bodystyle (2WD)                               | You can now search for                                        | SC21-088<br>2019-2023 CK1(03-43-53) GRILLE/RADIATOR "Z71" EMBLEM (CHEVROLET X88, DEALER INSTALLED, BAD                         | DGES RIN)                    |
| Light Truck  | 2020-2023  | Silverado /<br>Sierra /<br>Cheyenne - 03,<br>43, 53 Bodystyle                     | an illustration title                                         | 5C21-088<br>2019-2023 CK1(03-43-53) GRILLE/RADIATOR- 271 EMBLEM (CHEVROLET X88, DEALER INSTALLED, BAD                          | DGES RIN)                    |
| Light Truck  | 2019-2019  | Silverado /<br>Sierra /<br>Cheyenne Light<br>Duty - 03, 43, 53<br>Bodystyle (2WD) | 01-COOLING SYSTEM-GRILLE-OIL SYSTEM                           | 5C21-088<br>2019-2023 CK1(03-43-53) GRILLE/RADIATOR- "Z71" EMBLEM (CHEVROLET X88, DEALER INSTALLED, BAD                        | IGES RIN)                    |
| Light Truck  | 2021-2023  | Tahoe / Yukon /<br>Escalade - 06<br>Bodystyle (4WD<br>/ AWD)                      | and see matches<br>across catalogs.                           | C21-088<br>019-2023 CK1(03-43-53) GRILLE/RADIATOR- "Z71" EMBLEM (CHEVROLET XBB, DEALER INSTALLED, BAC                          | DGES RIN)                    |
| Light Truck  | 2021-2023  | Suburban /<br>Yukon XL /<br>Escalade ESV -<br>06 Bodystyle<br>(2WD)               | 01-COOLING SYSTEM                                             | C21-088<br>2019-2023 CK1(03-43-53) GRILLE/RADIATOR: "271" EMBLEM (CHEVROLET X88, DEALER INSTALLED, BAD                         | IGES RIN)                    |
| Light Truck  | 2020-2023  | Silverado /<br>Sierra /<br>Chevenne - 03,                                         | 01 - COOLING SYSTEM-GRILLE-OIL SYSTEM                         | 5C21-088<br>2019-2023 CK1(03-43-53) GRILLE/RADIATOR- "271" EMBLEM (CHEVROLET X88, DEALER INSTALLED, BAD                        | DGES RIN)                    |

## **EPC News Feature Converted to FAQ System**

The EPC News feature has been repurposed to provide access to a convenient Frequently Asked Questions (FAQ) area. You will find links to helpful documents on a variety of topics that will help you navigate the EPC. We'd like your feedback for new FAQ for topics documents, through Help -> Contact Us. To access the FAQs, click the new Frequently Asked Questions icon:

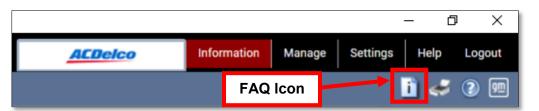

## Easy Toggle of Shopping List Order

You can now sort the shopping list by clicking the new # column header on the shopping list toolbar.

Clicking the header sorts the part numbers based on the order added to the list.

| # |   | Item #   | † | Group  | н | Description      |
|---|---|----------|---|--------|---|------------------|
|   |   | 11547563 |   | 04.685 |   | CLIP. FRT & RR I |
|   | A | 13406267 |   | 04.681 |   | RETAINER, FRT    |

This allows you to restore the original sorting after sorting by another column, such as Description.

## **Display Expanded View of Vehicles in Search Results**

A new setting allows you to replace the Vehicle column with a Model-Catalog column in the Search results. This is especially useful when searching for part names in shared platform trucks without a VIN entered.

To enable the feature: Select **Application Settings** from the Settings menu. With the General Settings tab selected, mark the **Model – Catalog Results Display in Search** box:

| Application Settings                            | _                       |                            |                  |              | _        |
|-------------------------------------------------|-------------------------|----------------------------|------------------|--------------|----------|
| 💥 General Settings                              | 🛞 User Settings         | 💦 Dealer Settings          | 🛞 Labor Settings |              |          |
| Application Settings                            |                         |                            |                  |              |          |
| Application Language                            | [                       | [EN] English (US)          |                  | ~            |          |
| Data Language                                   | [                       | [EN] English (US)          |                  | ~            |          |
| Local Time Zone                                 |                         | (GMT-5:00) America/New_Y   | ′ork             | ~            |          |
| Model Index Layout                              | [                       | List                       |                  | ~            |          |
| Catalog Index Layout                            | [                       | List                       |                  | ~            |          |
| Illustration Index Layout                       | [                       | Text                       |                  | $\checkmark$ |          |
| Part Text Layout                                |                         | List                       |                  | ~            |          |
| Qualifiers                                      | (                       | Click to select Qualifiers | . 🗸              |              |          |
| Font Size                                       |                         | 12 🔷 🗸 Apply               | )                |              |          |
| <ul> <li>Display price in particular</li> </ul> | rt text                 |                            |                  |              |          |
| Auto Complete Sea                               | arch Input              |                            |                  |              |          |
| ✓ Model - Catalog R                             | esults Display in Searc | h                          |                  |              |          |
| Ranked Results Se                               | arch Layout             |                            |                  |              |          |
| Keep year filtering                             | off at side by side     |                            |                  |              |          |
| Switch illustration                             | to right side           |                            |                  |              |          |
| 0                                               |                         |                            |                  |              | ✓ Save × |

When the Model-Catalog column is enabled, hover over a Model-Catalog code to view a list of the vehicles to which the part applies:

| 👳 GM Glob    | al EPC<br>L - Light Truck > 2022 > X                                    |                |                                                                                |        |                   |      |                                                |          |
|--------------|-------------------------------------------------------------------------|----------------|--------------------------------------------------------------------------------|--------|-------------------|------|------------------------------------------------|----------|
|              | Light Truck                                                             | Cont           | hovering                                                                       | 0      | ver a co          | de i | og column is<br>n the column<br>icable vehicle | displays |
| Model - Cata | alog Group                                                              |                |                                                                                |        | Part #            | н    | Part Description                               |          |
| K - 5C2      | 04.591                                                                  |                |                                                                                |        | 84582651          | R    | BRAKE, PARK - RH                               |          |
| C - 5C2      | Light Truck 2022-2022<br>Light Truck 2022-2022<br>Light Truck 2022-2022 | Suburban / Ye  | erra / Cheyenne - 03, 43<br>ukon XL / Escalade ESV<br>n / Escalade - 06 Bodyst | - 06 B | odystyle (4WD / A | WD)  | BRAKE, PARK - RH                               |          |
| C - 502      | ACTUATOR KIT-<br>Apply                                                  | BOLT-BRAKE-SHI | ELD, Parking Brake                                                             |        |                   |      | DRAKE, PARK - RH                               |          |
| K - 5C2      | <u>04.591</u><br>ACTUATOR KIT-<br>Apply                                 | BOLT-BRAKE-SHI | ELD, Parking Brake                                                             | Â      | 84582652          | L    | BRAKE, PARK - LH                               |          |

To disable the feature and show the ungrouped view of results for all vehicles: select **Application Settings** from the Settings menu. With the General Settings tab selected, uncheck the **Model – Catalog Results Display in Search** box. This is the "old style" of search results.

| Enter VIN<br>Within: L - L<br>Without: Se | Light Truck<br>earch Terms |                                                                           |                                                                          | 1 |          |   | odel-Catalog column is disa<br>vehicles is shown instead o<br>collapsed view. |  |
|-------------------------------------------|----------------------------|---------------------------------------------------------------------------|--------------------------------------------------------------------------|---|----------|---|-------------------------------------------------------------------------------|--|
| Vehicle                                   |                            |                                                                           | Group                                                                    | L |          |   | conapsed view.                                                                |  |
| Light Truck                               | 2022-2022                  | Yukon XL /                                                                | <b>04.591</b><br>ACTUATOR KIT-BOLT-BRAKE-<br>SHIELD, Parking Brake Apply | Â | 84582651 | R | BRAKE, PARK - RH                                                              |  |
| Light Truck                               | 2022-2022                  | Silverado /<br>Sierra /<br>Cheyenne -<br>03, 43, 53<br>Bodystyle<br>(4WD) | 04.591<br>ACTUATOR KIT-BOLT-BRAKE-<br>SHIELD, Parking Brake Apply        | Â | 84582651 | R | BRAKE, PARK - RH                                                              |  |
| Light Truck                               | 2022-2022                  | Silverado /<br>Sierra /<br>Cheyenne -<br>03, 43, 53<br>Bodystyle<br>(2WD) | 04.591<br>ACTUATOR KIT-BOLT-BRAKE-<br>SHIELD, Parking Brake Apply        | Â | 84582651 | R | BRAKE, PARK - RH                                                              |  |

## **Production Date Filtering**

Production Dates are often found in Part Descriptions. Where those exist and with a VIN entered, the GM EPC will now filter out non-applicable parts.

For example, with the old filtering there are two left hand parts and two right hand parts displayed – with all filters turned on.

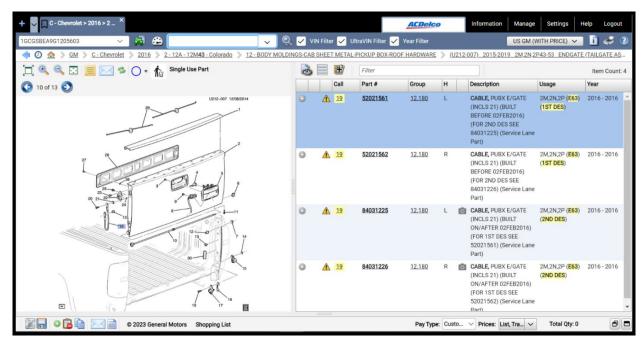

With the new Production Date Filtering, this same part now displays only the correct left and right hand parts.

| + V C - Chevrolet > 2016 > 2 ×                                                                                                    |            |       |           | ACDe           | lco           | Informa    | ation Manage Setting                                                                                                 | s Help Lo                            | gout      |
|----------------------------------------------------------------------------------------------------|------------|-------|-----------|----------------|---------------|------------|----------------------------------------------------------------------------------------------------|--------------------------------------|-----------|
| 1GC0SBEA9G1205603 🗸 🚔 😂 🕏                                                                                                    | <b>~</b> ( | 2 🗸   | VIN F     | ilter 🖌 UltraV | 'IN Filter 🧹  | Year Filte | US GM (WITH PRI                                                                                                    | . 💌 🗓 🤞                              | 2         |
| < 🕗 🏡 > GM > C-Chevrolet > 2016 > 2-12A-12M43-Colorado > 12-E                                                                                                    | BODY MOLE  | NGS-C | AB SHE    | ET METAL-PICKU | P BOX-ROOF H  | ARDWAR     | ( <u>U212-007)</u> 2015-2019                                                                                         | 2M,2N,2P43-53                        | <u>EN</u> |
| 📜 🔍 🤍 ⊡ 📃 📨 🛸 🔿 = 🏠 Single Use Part                                                                                                    | 2          |       | H)        | Filter         |               |            |                                                                                                    | Item Co                              | ount: 2   |
| 🔇 10 of 13 🕘                                                                                                    |            |       | Call      | Part #         | Group         | н          | Description                                                                                                    | Usage                                | Year      |
|                                                                                                    | 0          |       | 19        | 52021561       | <u>12.180</u> | L          | CABLE, PUBX E/GATE<br>(INCLS 21) (BUILT<br>BEFORE 02FEB2016)<br>(FOR 2ND DES SEE<br>84031225) (Service Lane<br>Part) | 2M,2N,2P (E63)<br>(1ST DES)          | ) 20 ^    |
|                                                                                                    |            | Â     | <u>19</u> | 52021562       | 12.180        | R          | CABLE, PUBX E/GATE<br>(INCLS 21) (BUILT<br>BEFORE 02FEB2016)<br>(FOR 2ND DES SEE<br>84031226) (Service Lane<br>Part) | 2M,2N,2P ( <b>E63</b> )<br>(1ST DES) | ) 20      |
| Constraints and a second second |            |       |           | Pay T          | Type: Custo   | ✓ Price    | s: List, Tra 🗸 Total C                                                                                               | Qty: 0                               | ð         |

## **FAQ Improvements**

The FAQ section has new content! As we identify the need to share information with you, it will be located here. Check back regularly for important updates. To access the FAQ section, select the *Frequently Asked Questions* button on the toolbar next to the *print* and *help* buttons - or - Select *General Information* from the *Information* dropdown. Then click on the *FAQ* tab.

| 🕂 🤍 🗌 C - Che     | evrolet > 2024 > T × |                        |                         |        | AFRelco | Information Manage Settings |
|-------------------|----------------------|------------------------|-------------------------|--------|---------|-----------------------------|
| Enter VIN         | General Information  |                        |                         |        | ×       | General Information RICE)   |
| < 🕐 🏡 🗦           |                      |                        |                         |        |         |                             |
| Catalog Navigatic |                      |                        |                         |        | a       | Charts<br>View Quicklist    |
| Major Group       | Notifications        | FAQ                    | Bulletin Board          |        |         | Standard Parts              |
| 00 - 3-CYLINDER I | Posted Date          | Frequentiy Asked Qu    | estions                 |        |         | Part Number Cross Reference |
| 01 - COOLING SYS  | 05-Jan-2023          | Link to: Google test   |                         |        |         | Abbreviations               |
| 02 - STARTER-GEI  | 05-Jan-2023          | Link to: Google test   |                         |        |         | Additional Catalogs         |
| 03 - FUEL SYSTEN  |                      | Link to: Using Filters | 2                       |        |         | RPO Search                  |
| 04 - 6-SPEED MAI  |                      | Link to: Using Filter: | 201                     |        |         | Show/Hide Labor Information |
| 04 - AUTOMATIC    | 04-Jan-2023          | GMNAFluidsandLub       | ricants                 |        |         | Labor Code Search           |
|                   |                      | GMNALocalGlobalEl      | PC-CheckifUpToDateFAQsO | CT2022 |         |                             |
| 05 - BRAKES-REA   |                      | GMNA_FAQ_EN            |                         |        |         |                             |
| 06 - FRONT SUSP   |                      | GMNA_FindingConn       | ectorsFAQsOCT2022       |        |         |                             |
| 07 - FRAMES-SPR   | 04-Jan-2023          | GMNA_PartHistoryF      |                         |        |         |                             |
| 08 - FRONT END S  |                      | Global_FAQ_TEST_E      |                         |        |         |                             |
| 09 - BODY MOUN    | 17-0ct-2022          | GMNA_EPC_NEWS_         | EN.pdf                  |        |         |                             |
| 10 - WINDSHIELD   |                      |                        |                         |        |         |                             |
| 11 - REAR GLASS   |                      |                        |                         |        |         |                             |
| 12 - BODY MOLDI   |                      |                        |                         |        |         |                             |
| 13 - BODY WIRING  |                      |                        |                         |        |         |                             |
| 15 - REAR SEAT T  |                      |                        |                         |        |         |                             |
| 21 - ACCESSORIE   |                      |                        |                         |        |         |                             |
| AP - ASSOCIATED   |                      |                        |                         |        |         |                             |
| CP - ASSOCIATED   |                      |                        |                         |        | × Close |                             |
| S. HESOOMTED      |                      |                        |                         | 111111 |         |                             |

## Auto Select Primary Make

When performing a global part search, often two catalog options are shown. However, both selections bring users to the same catalog, just using different navigation. Since the catalog is the same, the GM EPC will eliminate the extra step and auto-select the primary make.

This is the older, longer way of multiple catalog options being displayed.

| + ~        | □ ×                                                                 |                              |                                                     | <u>ACDelco</u> Informa | ion Manage Settings | Help Logout       |
|------------|---------------------------------------------------------------------|------------------------------|-----------------------------------------------------|------------------------|---------------------|-------------------|
| Enter VII  | //N V 🙀 1350753                                                     | 35 🗸                         | Q                                                   |                        | US GM (WITH PRICE)  | 🧉 🚺 🥩 🕐           |
| Within:    | ALL MAKES V ALL YEARS                                               | ✓ ALL MODELS                 | ✓ ALL GROUPS ✓                                      |                        | Q Search 🕑 Re       | set X Close       |
| Without:   | t: Search Terms 🗸 🗹 Contains Part 🗹                                 | View Part Det View Illustrat | ti Type to narrow Location: II                      | Ilustration T.,. V     |                     | Total Results: 14 |
| Model - Ca | Catalog Illustration                                                | Select Vehicle               |                                                     | × Usage                |                     | Year              |
| Z - 1Z3    | Z3 1Z04-123<br>2022-2023 ZC,ZD,ZF69 BRAKE CA                        | 1                            | Please select a vehicle from the list.              | Z(JJ2,J6               | ))                  | 2016 - 2023 🔺     |
| Z - 1Z3    | Z3 1Z04-123<br>2020-2023 ZS69 BRAKE CALIPER/                        |                              | Terrain                                             | Z(JJ2,J6               | ))                  | 2020 - 2023       |
| Z - 1Z3    | Z3 <b>1Z04-123</b><br>2016-2019 ZE69 BRAKE CALIPER/                 | Light Truck 2022-2023        | Terrain                                             | Z(JJ2,J6               | ))                  | 2016 - 2023       |
| Z - 1Z3    | Z3 <b>1Z04-123</b><br>2016-2021 ZB,ZC,ZD,ZF69 BRAKE                 |                              |                                                     | Z(JJ2,J6               | ))                  | 2016 - 2023       |
| х - тх     | X1 <b>1Z04-123</b><br>2022-2023 XL,XM,XN26 BRAKE C/<br>(BRAKE J60)  |                              |                                                     | XL,XM,XI               | 426(J60)            | 2022 - 2023       |
| Х - ТХ     | K1 <b>1Z04-123</b><br>2018-2021 XL,XM26 BRAKE CALIF<br>(BRAKE J60)  |                              |                                                     | XL,XM,Xt               | I26(J60)            | 2018 - 2021       |
| Z - 4Z2    | Z2 <b>1Z04-123</b><br>2018-2020 ZW68 BRAKE CALIPER                  |                              |                                                     | ZW,ZY35                | 68(JJ2,J60)         | 2018 - 2020       |
| Z - 4Z2    | Z2 <b>1Z04-123</b><br>2018-2020 ZW68 BRAKE CALIPER/                 | VFRONT                       | #13507535) (Service                                 | Lane Part)             | ,J60)               | 2018 - 2020       |
| Z - 4Z2    | Z2 <b>1Z04-123</b><br>2018-2020 ZX,ZY68 BRAKE CALIPE<br>(DBAKE 160) | 13507535<br>ER/FRONT         | 04.665 L CALIPER, FRT BRK(IN<br>#13507535) (Service |                        | 68(JJ2,J60)         | 2018 - 2020       |

With the new Auto Select Primary Make, the *Select Vehicle* window no longer displays and the GM EPC automatically displays the primary make.

| +   | ~     |                                                                                             | 6 - GI | MC > 2021 > X            | -тх ×    |              |                                                                                                    | AEDelco                                                           | Information     | Manage      | Settings   | Help Lo  | gout |
|-----|-------|---------------------------------------------------------------------------------------------|--------|--------------------------|----------|--------------|----------------------------------------------------------------------------------------------------|-------------------------------------------------------------------|-----------------|-------------|------------|----------|------|
| En  | ter V | 'IN                                                                                         |        |                          | ×        |              | 🔹 😂 📔 🔁 🔁 🔁 Ultra                                                                                                    | 'IN Filter 🖌 Year Filter                                          |                 | US GM (WIT  | H PRICE) 🗸 | 1 🖬 🤞    | 2 🕐  |
| <   | 0     | ) 🔝                                                                                         | 2.3    | ) <u>GM</u> ) <u>G</u> - | GMC >    | 202          | 1 📎 X - TX1 - Terrain 📏 04 - BRAKES 📏 04.665 - BOLT-BRACKET-BRACKET KIT-CALIPE                                                                                                    | R-PIN KIT-SEAL KIT, Wheel Brake Cylin                             | nder/Caliper    |             |            |          |      |
| 04  | 665   | BOI                                                                                         | I-1    | BRACKET - BRA            | ACKET KI | I - <u>C</u> | LIPER - PIN KIT - SEAL KIT, Wheel Brake Cylinder/Caliper                                                                                                    |                                                                   |                 |             |            |          |      |
| Rea |       | Ħ                                                                                           |        | Group 🔇                  | 13 of 27 | •            | Type to narrow Additional Part Filters Showing                                                                                                    | 10 of 10 Parts                                                    |                 |             | V          | iew as 📋 | 1    |
| >>  |       |                                                                                             |        | Part #                   | н        |              | Description                                                                                                    | Usage                                                             |                 | Year        | Qty        | Sug List |      |
|     |       |                                                                                             |        |                          |          |              | GM GENUINE PARTS/ACDELCO GM ORIGINAL E                                                                                                    | QUIPMENT                                                          |                 |             |            |          | 4    |
|     | 0     | 3                                                                                           | Â      | 13507535                 | L        | ۵            | CALIPER, FRT BRK - LH (ACDelco #13507535) (Service Lane Part)                                                                                                    | XL,XM,XN26 FRONT & REAR DISC B                                    | RAKES W/ABS (J6 | 60) 2018-20 | 21 01      | 66.44    |      |
|     | 0     | <b>8</b>                                                                                    | Â      | 13507536                 | R        | 0            | CALIPER, FRT BRK - RH (ACDelco #13507536) (Service Lane Part)                                                                                                    | XL,XM,XN26 FRONT & REAR DISC B                                    | RAKES W/ABS (J6 | 60) 2018-20 | 21 01      | 66.44    |      |
|     | 0     | ₩<br>1000                                                                                   | Â      | 13514649                 | L        | Ō            | CALIPER, FRT BRK (AKEBONO PADS,USED ON VEHS BUILT PRIOR TO VIN<br>3GNAXYEX7LS723983)(FOR 2ND DES SEE 13529530) - LH (ACDelco #172-2791) (Service<br>Lane Part)                       | XL,XM,XN26 FRONT DISC & REAR D<br>(J17), ( <mark>1ST DES</mark> ) | ISC BRAKES W/AE | 3S 2020-20  | 21 01      | 136.50   |      |
|     | 0     | 1<br>1<br>1<br>1<br>1<br>1<br>1<br>1<br>1<br>1<br>1<br>1<br>1<br>1<br>1<br>1<br>1<br>1<br>1 |        | 13514650                 | R        | Ō            | CALIPER, FRT BRK (W/O BRK PADS & BRKT) (AKEBONO PADS,USED ON VEHS BUILT<br>PRIOR TO 07-AUG-2020)(FOR 2ND DES SEE 13529529) - RH (ACDelco #172-2792) (Service<br>Lane Part)           | XL,XM,XN26 FRONT DISC & REAR D<br>(J17), ( <b>1ST DES</b> )       | ISC BRAKES W/AE | 3S 2020-20  | 21 01      | 136.50   |      |
|     | 0     | 3                                                                                           | Â      | <u>13529529</u>          | R        | Ó            | CALIPER, FRT BRK (W/O BRK PADS & BRKT) (MANDO PADS, USED ON VEHS BUILT ON 07-<br>AUG-2020 AND AFTER)(FOR 1ST DES SEE 13514650) - RH (ACDelco #172-2934) (Service<br>Lane Part)       | XL,XM,XN26 FRONT DISC & REAR D<br>(J17), ( <mark>2ND DES</mark> ) | ISC BRAKES W/AE | 3S 2020-20  | 21 01      | 74.40    |      |
|     | 0     | 3                                                                                           | Â      | 13529530                 | L        | Ô            | CALIPER, FRT BRK (W/O BRK PADS & BRKT) (MANDO PADS, USED ON VEHS BUILT<br>ON/AFTER VIN 3GNAXYEX7LS723983)(FOR 1ST DES SEE 13514649) - LH (ACDelco #172-<br>2935) (Service Lane Part) | XL,XM,XN26 FRONT DISC & REAR D<br>(J17), ( <mark>2ND DES</mark> ) | ISC BRAKES W/AE | 3S 2020-20  | 21 01      | 74.40    |      |
|     | 0     | 3                                                                                           |        | 13595652                 | L        | Ó            | CALIPER, RR BRK (W/O BRK PADS & BRKT) - LH (ACDelco #13595652) (Service Lane Part)                                                                                                   | XL,XM,XN                                                          |                 | 2018-20     | 23 01      | 124.41   | •    |

## D2DLink Integration for US and Canada

Snap-on and OEConnection have reached an agreement to offer parts lists transfer from GM EPC to the D2Dlink website. Contact Snap-on sales for more information.

| r VIN           | ~                         | a                    | g                  | v Q 🗖                                                                                | VIN Filter 🗾 UltraVIN Filter 🖌 Year Filter US GM                     | (WITH PRICE) 🗸          | Ì 4        |
|-----------------|---------------------------|----------------------|--------------------|--------------------------------------------------------------------------------------|----------------------------------------------------------------------|-------------------------|------------|
| 🕗 🏡 📏 <u>GN</u> | 1 📏 <u>L - Light Truc</u> | <u>k &gt; 2019</u> > | <u>G - 55G - E</u> | xpress/Savana (2WD) 📏 07 - FRAMES-SPRI                                               | NGS-SHOCKS-BUMPERS-FASCIAS 📎 (TG07-498) 2018-2020 G234,334 FRAME (LV | /1/4.3P,L96/6.0G,LC8/6. | <u>0B)</u> |
| ی ک             | 📑 🗾 🛛 Fil                 | lter                 |                    |                                                                                      |                                                                      | 1                       | tem Cou    |
| Call            | Part #                    | Group                | н                  | Description                                                                          | Usage                                                                | Year                    | Qty        |
| 1 ▲ 1           | 11589273                  | 08.900               | Ø                  | BOLT, HFH,M12X1.75X40,30 THD,26.6 OD,10<br>BRKT) (ACDelco #11589273) (Service Lane F |                                                                      | 2010 - 2023             | 02         |
| ~               |                           |                      |                    | , (                                                                                  | Copy Part Number                                                     |                         |            |
|                 |                           |                      |                    |                                                                                      | Copy Full Row                                                        |                         |            |
|                 |                           |                      |                    |                                                                                      | Display Labor / Service Information                                  |                         |            |
|                 |                           |                      |                    |                                                                                      | Add Part to Shopping List                                            |                         |            |
|                 |                           |                      |                    |                                                                                      | Part Detail Information                                              |                         |            |
|                 |                           |                      |                    |                                                                                      | Where Used - All Catalogs                                            |                         |            |
|                 |                           |                      |                    |                                                                                      | Where Used - Current Catalog                                         |                         |            |
|                 |                           |                      |                    |                                                                                      | Add Part to Quicklist                                                |                         |            |
|                 |                           |                      |                    |                                                                                      | Add Part Note                                                        |                         |            |
|                 |                           |                      |                    |                                                                                      | Add Illustration Note                                                |                         |            |
|                 |                           |                      |                    |                                                                                      | View Part History                                                    |                         |            |
|                 |                           |                      |                    |                                                                                      | Send Part to D2DLink                                                 |                         |            |
|                 |                           |                      |                    |                                                                                      | Sena Fareto Deruare integration Service                              |                         |            |
|                 |                           |                      |                    |                                                                                      |                                                                      |                         |            |
|                 |                           |                      |                    |                                                                                      |                                                                      |                         |            |

## **Regional Part Photos**

Each GM region can now take and submit their own preferred part photos. This will greatly expand the set of available part photos for everyone. To view photos, click on the camera icon next to the Part Description. Regional Part Photos will have a watermark at the bottom that identifies the source region of the photo.

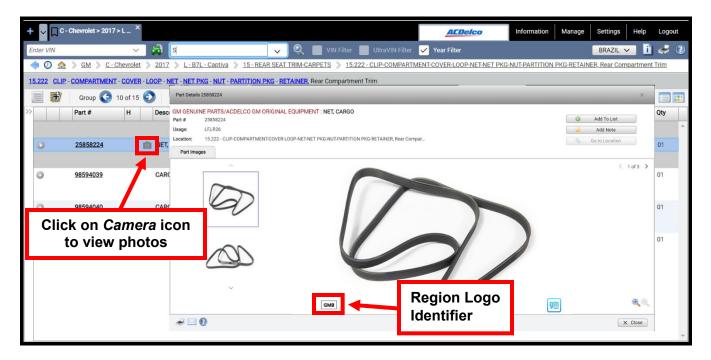

#### Improvement to Jobs

The Jobs feature has become a bit friendlier with minor updates to prompts that better communicate what happens when closing and renaming previously saved Jobs.

Previously, when clicking the *Cancel* button, the Job would close without saving. To clarify what is actually happening, the *Cancel* button was renamed to *Close without Save*.

|      | + ~       | C - Che | evrolet > 2017     | '>L <sup>×</sup> | ¢.   |         | AEDelco                                                                                                   | Inform  | ation | Manage                       | Setti | ngs Help  | Logo | out |
|------|-----------|---------|--------------------|------------------|------|---------|----------------------------------------------------------------------------------------------------|---------|-------|------------------------------|-------|-----------|------|-----|
| ſ    | Enter VII | N       |                    | ~                |      | 2       | inter Shortcut or Search 🔍 🔍 🔲 VIN Filter 🔛 Ultra-VIN Filter 🔽 Year Filter                                |         |       |                              | BRA   | ZIL 🗸 🚺   | 4    | (?) |
|      | <b>(</b>  | _ ☆ >   | <u>GM &gt; C-(</u> | Chevrole         | r >  | 2017    | 🕨 L - B7L - Captiva 🔌 15 - REAR SEAT TRIM-CARPETS 📎 15.039 - ARMREST, Rear Seat Center Armrest            |         |       |                              |       |           |      |     |
| 1000 | 15.039    | ARMRES  | T, Rear Seat C     | Center Ar        | mres | t       |                                                                                                    |         |       |                              |       |           |      |     |
|      |           | £       | Group 🔇            | 6 of 15          | 0    | T)      | Additional Part Filters Showing 3 of 3 Parts                                                              |         |       |                              |       | View as   |      |     |
| >    | >         | P       | art #              | н                |      | Descrip | tion Usage                                                                                                |         |       |                              |       | Year      | Qty  |     |
|      |           |         |                    |                  |      |         | GM GENUINE PARTS/ACDELCO GM ORIGINAL EQUIPMENT                                                            |         |       |                              |       |           |      | -   |
|      | 0         | 2       | 3335660            | L                | Ø    | ARMRI   | Overwrite or Save As                                                                                      | ×       |       | BF),TRIM COL<br>S (A82) (EXP |       | 2016-2017 | 01   |     |
|      | 0         | 2       | 2758155            | L                | 0    | ARMR    | Your saved job has been modified. Would you like to Overwrite it, or Save As a new job?                   |         | 1     |                              |       | 2011-2017 | 01   |     |
|      | 0         | 2       | 2758158            | L                |      | ARMRI   |                                                                                                    |         |       |                              |       | 2011-2017 | 01   |     |
|      |           |         |                    |                  |      |         | Job: C - Chevrolet > 2017 > L - B7L - Captiva > 15 - REAR SEAT TRIM-CARPETS > 15.222 - CLIP-COMPARTMENT-C | ut Save |       |                              |       |           |      |     |

When you're working with a saved job and make a change, you can click the Bookmark on the job tab to overwrite the existing saved job. Presently, the GM EPC simply overwrites the saved job and confirms successful completion.

| +    | ~ 🔲 C-   | Chevrolet > 2017        | />L '    | ×     |                                  |                 |                        |                   | <b>ACDelco</b>     |            |                                                       |           |     |
|------|----------|-------------------------|----------|-------|----------------------------------|-----------------|------------------------|-------------------|--------------------|------------|-------------------------------------------------------|-----------|-----|
| Ente | er VIN   |                         | ~        |       | Enter Shortcut or Search         | <u>~</u> ] Q. [ | VIN Filter             | UltraVIN Filter 🗸 | Year Filter        | <b>(i)</b> | Your job has been saved                               |           | ×   |
| 4    | 0 🏡      | > <u>GM</u> > <u>C-</u> | Chevrole | et >  | 2017 > L-B7L-Captiva > 15-REAR S | EAT TRIM-CAI    | RPETS > 15.039 -       | ARMREST, Rear S   | eat Center Armrest |            |                                                       |           |     |
| 15.0 | 39 ARMF  | REST, Rear Seat C       | Center A | rmres | st                               |                 |                        |                   |                    |            |                                                       |           |     |
| 2    | <b>H</b> | Group 📀                 | 6 of 15  | €     | Type to narrow                   |                 | Additional Part Filter | s Showing 3 of 3  | Parts              |            |                                                       | View as   |     |
| >>   |          | Part #                  | н        |       | Description                      |                 |                        |                   | Usage              |            |                                                       | Year      | Qty |
|      |          |                         |          |       | (                                | GM GENUINE F    | PARTS/ACDELCO GI       | M ORIGINAL EQUIF  | MENT               |            |                                                       |           | ^   |
| 6    | )        | 23335660                | L        | Ō     | ARMREST, R/SEAT - LH             |                 |                        |                   |                    |            | ERIDIAN (EBF),TRIM COLOR<br>HD RST SYS (A82) (EXPORT) | 2016-2017 | 01  |
| ¢    | )        | 22758155                | L        | 0     | ARMREST, R/SEAT - LH             |                 |                        |                   | LF,LR26            |            |                                                       | 2011-2017 | 01  |
| 6    | )        | 22758158                | L        |       | ARMREST, R/SEAT - LH             |                 |                        |                   | LF,LR26            |            |                                                       | 2011-2017 | 01  |
|      |          |                         |          |       |                                  |                 |                        |                   |                    |            |                                                       |           |     |
|      |          |                         |          |       |                                  |                 |                        |                   |                    |            |                                                       |           |     |
|      |          |                         |          |       |                                  |                 |                        |                   |                    |            |                                                       |           |     |
|      |          |                         |          |       |                                  |                 |                        |                   |                    |            |                                                       |           |     |
|      |          |                         |          |       |                                  |                 |                        |                   |                    |            |                                                       |           |     |
|      |          |                         |          |       |                                  |                 |                        |                   |                    |            |                                                       |           |     |
|      |          |                         |          |       |                                  |                 |                        |                   |                    |            |                                                       |           |     |
|      |          |                         |          |       |                                  |                 |                        |                   |                    |            |                                                       |           |     |
|      |          |                         |          |       |                                  |                 |                        |                   |                    |            |                                                       |           |     |
|      |          |                         |          |       |                                  |                 |                        |                   |                    |            |                                                       |           |     |
|      |          |                         |          |       |                                  |                 |                        |                   |                    |            |                                                       |           | -   |

Now, the GM EPC will give you more options when you overwrite a saved job. You can overwrite (current default), Save As a new Job, or cancel and return to the GM EPC without changes.

| +    | ~ C-                                                                                                    | Chevrolet > 2017 | ×۲ ،    | ×          |              | ACTRECO Information Manage Set                                                                            | tings Help | Logout  |  |  |  |  |
|------|----------------------------------------------------------------------------------------------------|------------------|---------|------------|--------------|----------------------------------------------------------------------------------------------------|------------|---------|--|--|--|--|
| Ente | er VIN                                                                                                    |                  | ~       |            | 🛋 🛛          | VIN Filter 📕 UltraVIN Filter 🖌 Year Filter BF                                                             | AZIL 🗸 🚺   | 🦪 📀     |  |  |  |  |
| 4    | 🗇 🕗 🏡 > GM 📏 C - Chevrolet 📏 2017 📏 L - B7L - Captiva 📏 15 - REAR SEAT TRIM-CARPETS 📎 15.040 - COVER-LINER-PANEL, Rear Seat Center Armrest |                  |         |            |              |                                                                                                    |            |         |  |  |  |  |
| 15.0 | 0.040 COVER - LINER - PANEL, Rear Seat Center Armrest                                                                                      |                  |         |            |              |                                                                                                    |            |         |  |  |  |  |
|      | E)                                                                                                    | Group 📀          | 7 of 15 | $\bigcirc$ | Type to na   | row Additional Part Filters Showing 4 of 4 Parts                                                          | View as    | <b></b> |  |  |  |  |
| >>   |                                                                                                    | Part #           | н       |            | Description  | Usage                                                                                                    | Year       | Qty     |  |  |  |  |
|      |                                                                                                    |                  |         |            |              | GM GENUINE PARTS/ACDELCO GM ORIGINAL EOUIPMENT                                                            |            | ^       |  |  |  |  |
| 6    | )                                                                                                    | <u>22791475</u>  | L       | ō          | COVER, R/SE/ | Overwrite or Save As                                                                                      | 2011-2017  | 01      |  |  |  |  |
| ¢    | )                                                                                                    | <u>22791477</u>  | R       | 0          | COVER, R/SE/ |                                                                                                    | 2011-2017  | 01      |  |  |  |  |
| 6    | )                                                                                                    | 22783142         | L       | 0          | LINER, R/SEA | Your saved job has been modified. Would you like to Overwrite it, or Save As a new job?                   | 2011-2017  | 01      |  |  |  |  |
| 6    | )                                                                                                    | 22791362         |         | 0          | PANEL, R/SEA | Job: C - Chevrolet > 2017 > L - B7L - Captiva > 15 - REAR SEAT TRIM-CARPETS > 15.222 - CLIP-COMPARTMENT-C | 2011-2017  | 01      |  |  |  |  |
|      |                                                                                                    |                  |         |            |              | ⊘ Overwrite  ✓ Save As  × Cancel                                                                          |            |         |  |  |  |  |
|      |                                                                                                    |                  |         |            |              |                                                                                                    |            |         |  |  |  |  |
|      |                                                                                                    |                  |         |            |              |                                                                                                    |            |         |  |  |  |  |
|      |                                                                                                    |                  |         |            |              |                                                                                                    |            |         |  |  |  |  |
|      |                                                                                                    |                  |         |            |              |                                                                                                    |            |         |  |  |  |  |
|      |                                                                                                    |                  |         |            |              |                                                                                                    |            |         |  |  |  |  |
|      |                                                                                                    |                  |         |            |              |                                                                                                    |            |         |  |  |  |  |
|      |                                                                                                    |                  |         |            |              |                                                                                                    |            |         |  |  |  |  |
|      |                                                                                                    |                  |         |            |              |                                                                                                    |            |         |  |  |  |  |
|      |                                                                                                    |                  |         |            |              |                                                                                                    |            | -       |  |  |  |  |

#### **Data Migration Improvements**

The GM Global EPC will now support the migration of more of your personal content to the web.

Select Manage, Data Migration to see the improvements:

| Export User Data                        |                                      |                      |  |
|-----------------------------------------|--------------------------------------|----------------------|--|
| Select data to export :                 |                                      |                      |  |
| Select All                              | Jobs                                 | ✓ Dealer Settings    |  |
| ✓ User Notes                            | Quicklists                           | ✓ User Settings      |  |
| VIN History                             | Shopping Lists                       | Integration Settings |  |
| File Name: GMNA-UserDataExpor           | t-2023-01-26-131137                  | .zip                 |  |
| ⊥ Export                                |                                      |                      |  |
| Import User Data                        |                                      |                      |  |
| Provide the location of the user data t | ile generated by the migration tool: |                      |  |
| + Browse 1 Import                       | × Cancel                             |                      |  |
|                                         |                                      |                      |  |
|                                         |                                      |                      |  |

Additional information you can migrate includes Jobs, Quicklists, Shopping Lists, Dealer Settings, and User Settings!

All of the selected items for export will now be placed into one export file for import to the web. Until now, each items was its own export file. Each was imported separately. We've streamlined that process to make the migration much easier.

## Access to Group 8.800 from Illustrations

Accessing group 8.800 from the illustration has become easier. Before the update, selecting group 8.800 from the illustrated part text would open the *Standard Parts Index*.

| 💷 GM Global EPC                                     |                                |                          |                    |                               |                 |                                                                                  | _                                                                                    | o ×            |
|-----------------------------------------------------|--------------------------------|--------------------------|--------------------|-------------------------------|-----------------|----------------------------------------------------------------------------------|--------------------------------------------------------------------------------------|----------------|
| + V L-Light Truck > 2019 > ×<br>1GCUYEED7KZ155954 V | Standard Parts Index           | ×                        | ilter 🔽            | <b>ACDelco</b><br>Year Filter |                 | Information Manage                                                               | Settings H                                                                           | lelp Logout    |
| < 🖉 🏡 > GM > L-Light Truck >                        | Part Group: 08.800             | 3                        | FLUIDS-LU          | <u>JBRIC</u> > (              | <u>GM08-040</u> | ) 2019-2023 CK1(03-43-5                                                          | 3) VEHICLE MAIN                                                                      | TENANCE        |
| 1 🔍 🔍 🖸 📕 🖂 🛸 🤇                                     | 1986-87 "A" CAR PAINTS         |                          |                    |                               |                 |                                                                                  |                                                                                      | Item Count: 13 |
|                                                     | ADHESIVES AND SEALERS          |                          | -                  | Group H                       |                 | Description                                                                      | Usage                                                                                | Year           |
|                                                     | BODY REPAIR MATERIAL           |                          | 3023               | 09.786                        | 0               | FILTER, PASS COMPT AIR                                                           |                                                                                      | 2019 - 2023 🔺  |
| 1                                                   | ENGINE CLEANERS AND ADDITIVES  |                          |                    | <u></u>                       |                 | (STANDARD                                                                        | (,                                                                                   |                |
|                                                     | EXTERIOR CLEANERS AND POLISHES |                          |                    |                               |                 | PARTICULATE) (ACDelco                                                            |                                                                                      |                |
|                                                     | INTERIOR CLEANERS              |                          |                    |                               |                 | #CF185) (Service Lane<br>Part)                                                   |                                                                                      |                |
|                                                     | LUBRICANTS, FLUIDS AND GREASES |                          | 219                | 03.410                        | R               | ELEMENT, A/CL                                                                    | CK1 (03-43-53)                                                                       | 2019 - 2023    |
|                                                     | MOTOR OIL                      |                          | ALL A              |                               |                 | (ACDelco #A3244C)                                                                | (L84,L87,K47)                                                                        |                |
|                                                     | SPECIAL PRODUCTS               |                          |                    | 08 900                        |                 | (Service Lane Part)                                                              |                                                                                      |                |
|                                                     |                                |                          | 2 <u>900</u>       | <u>08.800</u>                 |                 | OIL, ENG (0W-20)<br>(DEXOS1 GEN 2)<br>(ACDELCO) (1 QT X 6)<br>(ACDelco #10-9143) | CK1 ( <b>L84</b> )<br>(CAPACITY 8.0<br>QT / 7.6L)                                    | 2019 - 2023    |
| -                                                   |                                |                          | 7 <u>246</u>       | <u>01.836</u>                 | ٥               | FILTER, OIL ( <i>SINGLE USE</i><br>) (ACDelco #PF63)<br>(Service Lane Part)      | CK1 (03-43-53)<br>( <mark>L84</mark> ,L87)                                           | 2019 - 2023    |
| 4                                                   |                                | X Close                  | 1542<br>BCL 94R CC | 02.330                        | ۵               | BATTERY, (ACDelco<br>#94RAGM)                                                    | CK1 (03-43-53)<br>(L3B, <b>L84</b> ,L87)<br>(0E SPEC 730<br>CCA/80 AH/140<br>RC/AGM) | 2019 - 2023    |
|                                                     |                                | GM Note: Battery Rating: | 50/ 94R CC         | A 000 RC 140                  |                 |                                                                                  |                                                                                      | •              |
| Dealer V Send                                       | Shopping List                  |                          |                    | Pay Type:                     | Custo           | ✓ Prices: List, Tra ✓                                                            | Total Qty: 0                                                                         | ð              |

Going forward, you will get access to the part usage information – consistent with all other part group links that are found on illustrations.

| Part | Usage Information X                                                                                                    |         |            |             |       |             |                  |       |                                                          |                      |               |                                    |           |      |           |       |             |
|------|----------------------------------------------------------------------------------------------------|---------|------------|-------------|-------|-------------|------------------|-------|----------------------------------------------------------|----------------------|---------------|------------------------------------|-----------|------|-----------|-------|-------------|
|      | VIN F                                                                                                    | ilter   | <b>V</b> U | ltraVIN Fil | lter  | ~           | Year Filter      |       |                                                          |                      |               |                                    |           |      |           | 4     | <b>?</b> (? |
| Make | : Lig                                                                                                    | ght Tru | ck         | 1           | Year: | 2019        | 9                |       | Model: Silverado (4WD)                                   | Illustration:        | GM08-040      | Callout: 2                         |           | Gr   | oup: 08.8 | 00    |             |
|      | Call Part # Group H                                                                                                    |         |            | Group H     |       | Description |                  |       | Usage                                                    |                      | Year          |                                    | Qty       |      |           |       |             |
| 0    |                                                                                                    | 2       |            | 1935290     | 00    |             | 08.800           | 0     | OIL, ENG (0W-20) (DEXOS1 GEN 2) (ACDELCO) (1 QT X 6) (A0 | CDelco #10-9         | 143)          | CK1 (L84) (CAPACITY 8.0 QT / 7.6L) |           | 2019 | 2023      | AR    |             |
|      | Part Usage for Callout 2 Group       08.800         08.800       ADHESIVE - COOLANT - FABRIC - ELUID - LUBRICANT - OIL - PAINT - REFRIGERANT - SEALER - SOLVENT, Maintenance Products |         |            |             |       |             |                  |       |                                                          | <mark>ount: 1</mark> |               |                                    |           |      |           |       |             |
|      |                                                                                                    |         | rt #       |             | н     |             | Description      |       |                                                          | Usage                |               |                                    | Year      |      |           | List  |             |
|      |                                                                                                    | 19      | 352900     |             | 1     | 0           | OIL, ENG (0W-20) | (DEXO | S1 GEN 2)(ACDELCO)(1 QT X 6)                             |                      | CK1 5.3-D (L8 | 4), (CAPACITY 8.0 QT / 7.6L)       | 2019-2023 | A    | R 9.5     | 0     |             |
|      |                                                                                                    |         |            |             |       |             |                  |       |                                                          |                      |               |                                    |           |      |           | X Clo | ose         |

## Windows 11 Professional Support

Beginning with the February web – March media update, the GM Global EPC will offer support for new workstation purchases and operating system upgrades where Windows 11 Professional is installed.

See the GM Dealership Infrastructure Guidelines for additional hardware requirements. Search for "DISG" on Global Connect for the latest information.

#### Noun Finder

Previously, the GM Global EPC search results were not listed in a way that considered the part brand. Often that resulted in the separation of GM Genuine Parts/ACDelco Original Equipment from the same ACDelco equivalent part. Now *Part Text* search results will be sorted by brand, then part description within each rank. This allows you to locate the parts you need faster and with more precision.

| Enter V | 'IN             | × 🛱 🕯          | COMPRESSOR                                                                                                    | UltraVIN Filter             |                                                         |             | <u>i</u> 🤞  | 2 💷             |
|---------|-----------------|----------------|----------------------------------------------------------------------------------------------------|-----------------------------|---------------------------------------------------------|-------------|-------------|-----------------|
| Within: | C - Chevrolet   | ✔ > 2020       | X - Equinox X ALL GROU                                                                                            | PS V                        |                                                         | Q Search    | 🖒 Reset     | X Close         |
| Without | t: Search Ter 💊 | Contains Parti | View Part Deta View Illustration Type to narrow                                                                   |                             |                                                         |             | То          | otal Results: 3 |
|         | ustration Text  | Part Text      | Associated Parts Illustration Title                                                                               |                             |                                                         |             |             |                 |
|         | Part #          | Group H        | Part Description                                                                                                  | Usage                       | Brand                                                   | Year Q      | ty Sug List | Rank            |
|         | , 🧥 13392204    | <u>05.880</u>  | COMPRESSOR, TIRE AIR                                                                                              | XP26 TIRE INFLATOR KIT(KTI) | GM GENUINE<br>PARTS/ACDELCO GM<br>ORIGINAL<br>EQUIPMENT | 2018-2022 0 | 1 MPL       | 1               |
|         | 84666663        | <u>09.170</u>  | COMPRESSOR KIT, A/C (WHEN USED ON 2020 AND PRIOR ORDER<br>BOLT 11588733).(ACDelco #846666663).(Service Lane Part) | XR,XS26 2.0 (LTG)           | GM GENUINE<br>PARTS/ACDELCO GM<br>ORIGINAL<br>EQUIPMENT | 2020-2020 0 | 1 592.96    | 1               |
| ٢       | A 84666664      | <u>09.170</u>  | COMPRESSOR KIT, A/C (WHEN USED ON 2020 AND PRIOR ORDER<br>BOLT 11588733).(ACDelco #84666664).(Service Lane Part)  | XP,XR,XS26 1.5 (LYX)        | GM GENUINE<br>PARTS/ACDELCO GM<br>ORIGINAL<br>EQUIPMENT | 2018-2022 0 | 1 616.36    | 1               |
|         |                 |                |                                                                                                    |                             |                                                         |             |             | ~               |
| X       |                 |                |                                                                                                    |                             | Pay Type: Custo V Prices: List, Trae                    | de 🗸 🔤      | otal Qty: 0 |                 |

#### **Enable Search History**

You can now easily return to prior search results while using the GM Global EPC. Previously, neither the back button or navigation history would return the user to the original search results once a selection has been made. Re-entering the search screen (using the magnifying glass icon) only recalled the last selected catalog also. Now, a search will be part of the <u>Navigation History</u> menu, allowing you to check multiple results without having to start a new search each time.

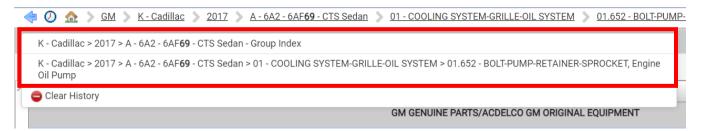

In addition, you can also click on the *Back* button (arrow icon) and the GM Global EPC will return to previous searches in the appropriate historical order.

| C C C C C C C C C C C C C C C C C C C                                                                                                  |             |
|----------------------------------------------------------------------------------------------------|-------------|
| K - Cadillac > 2017 > A - 6A2 - 6AF <b>69</b> - CTS Sedan - Group Index                                                                |             |
| K - Cadillac > 2017 > A - 6A2 - 6AF <b>69</b> - CTS Sedan - Group Inde > PUMP                                                          |             |
| K - Cadillac > 2017 > A - 6A2 - 6AF69 - CTS Sedan > 01 - COOLING SYSTEM-GRILLE-OIL SYSTEM > 01.652 - BOLT-PUMP-RETAINER-SPROCKET, Engi | ne Oil Pump |
| K - Cadillac > 2017 > A - 6A2 - 6AF <b>69</b> - CTS Sedan - Group Index                                                                |             |
| K - Cadillac > 2017 > A - 6A2 - 6AF <b>69</b> - CTS Sedan - Group Index > PUMP                                                         |             |
| 😑 Clear History                                                                                                    |             |

#### Search Model across All Years

You can now change the search criteria to all years for a selected make and model. Previously, it was necessary to specify a single year before being able to select a model in the dropdown.

| + V C-Chevrolet > ×                  |                                                            | ACDelco                    | Information Manage Settings Help Logout |
|--------------------------------------|------------------------------------------------------------|----------------------------|-----------------------------------------|
| Enter VIN V 🛱 En                     | nter Shortcut or Search                                    |                            | -<br>i 🧈 🕐 📟                            |
| Within: C - Chevrolet                | ALL MODELS     ALL GROUPS                                  | ×                          | Q Search C Reset X Close                |
| Without: Search Terms V Contains Par | ALL MODELS           View Part Det         View Illustrati | Location: Illustration T V | Total Results: 0                        |
| Please enter a Search Term.          |                                                            |                            |                                         |
|                                      |                                                            |                            |                                         |
|                                      |                                                            |                            |                                         |
|                                      |                                                            |                            |                                         |
|                                      |                                                            |                            |                                         |
|                                      |                                                            |                            |                                         |
|                                      |                                                            |                            | Total Qty: 0                            |

Now, you can choose any model's corresponding catalog (by year range) in the dropdown to search across all years within that selected catalog. This allows you to see the full year ranges for a given model in the Global Search results.

| + V C-Chevrolet > ×                                                                                    |                                                                                                    | ACDelco                  | Information Manage       | Settings Help | Logout           |
|----------------------------------------------------------------------------------------------------|----------------------------------------------------------------------------------------------------|--------------------------|--------------------------|---------------|------------------|
| Enter VIN V 🛱 Enter Shortcut or Sear                                                                   | ch 🗸                                                                                                    |                          | -                        | i             | 🦪 🕐 💷            |
|                                                                                                    | ALL MODELS                                                                                                    |                          | Q                        | Search C Rese | t 🗙 Close        |
| Without:       Search Terms       Contains Part       View Part De         Please enter a Search Term. | <ul> <li>T - Aveo (2009 - 2011)</li> <li>T - Aveo (NON CANADA AND US) (2012 - 2018)</li> <li>T - Aveo Hatchback (Canada and US) (2004 - 2008)</li> <li>T - Aveo Hatchback (NON CANADA AND US) (2004 - 2008)</li> <li>T - Aveo Sedan (Canada and US) (2007 - 2008)</li> <li>T - Aveo Sedan (Canada and US) (2007 - 2008)</li> <li>T - Aveo Sedan (NON CANADA AND US) (2004 - 2006)</li> <li>L - Beretta (1987 - 1992)</li> <li>L - Beretto (1902 - 1006)</li> </ul> | )                        |                          |               | Total Results: 0 |
| a 🗸 Send 🐹 🔚 💿 🔁 🛍 🖂 💼                                                                                 | Pi                                                                                                    | ay Type: Custo 🗸 Prices: | List, Trade and Dealer 🗸 | Total Qty: 0  | _                |

The search results will display for all available years for the model selected.

| 🕇 🧹 🗋 C - Chevrolet 🤅 | ×                                                       |                   |                   | <u></u>                            | Delco    | Information Manage Settin     | gs Help      | Logout            |
|-----------------------|---------------------------------------------------------|-------------------|-------------------|------------------------------------|----------|-------------------------------|--------------|-------------------|
| Enter VIN             | V 🚔 WIPER                                               |                   | <b>~</b>          |                                    |          |                               | i            | 🥪 🕐 💷             |
| Within: C - Chevrolet | ✓ ALL YEARS                                             | 🗸 📏 A - Cama      | aro ( 2016        | ALL GROUPS                         |          | Q Search                      | 🖒 Reset      | × Close           |
| Without: Search Terms | Contains Part                                           | View Part Det     | View Illustrati   | Type to narrow Location: Part Text | $\sim$   |                               |              | Total Results: 56 |
| Model - Catalog       | Group                                                   | Part #            | H Part Desc       | cription                           |          | Usage                         |              | Year              |
|                       | 10.146<br>BLADE-REFILL-WIPER,<br>Windshield Wiper Blade | <u>î</u> 22985978 | L <u>WIPER.</u> W | //S (REFILL) - LH                  |          | AG,AH,AJ,AK                   |              | 2016-2023 4       |
|                       | 10.146<br>BLADE-REFILL-WIPER,<br>Windshield Wiper Blade | 12985978          | L <u>WIPER, M</u> | <u>//S.(REFILL) - LH</u>           |          | AL                            |              | 2017-2023         |
|                       | 10.146<br>BLADE-REFILL-WIPER,<br>Windshield Wiper Blade | 19337222          | L WINDSHI         |                                    | POILER   | AG,AH,AJ,AK37-67              |              | 2016-2022         |
| a 🗸 Send              |                                                         |                   |                   | Pay Type: Custo                    | o 🗸 Prie | ces: List, Trade and Dealer 🗸 | Total Qty: 0 |                   |

## **Display User Notes in Part History**

*User Notes* will now display in the GM Global EPC for historical part numbers. In the past, detailed notes were added mostly at the part number level. Then, when the old part number was replaced in the EPC, the note became impossible to view. Now a new *user-added note indicator* will display the historical notes when clicked on. The new indicator can be found in both Side-by-Side and Part Text displays.

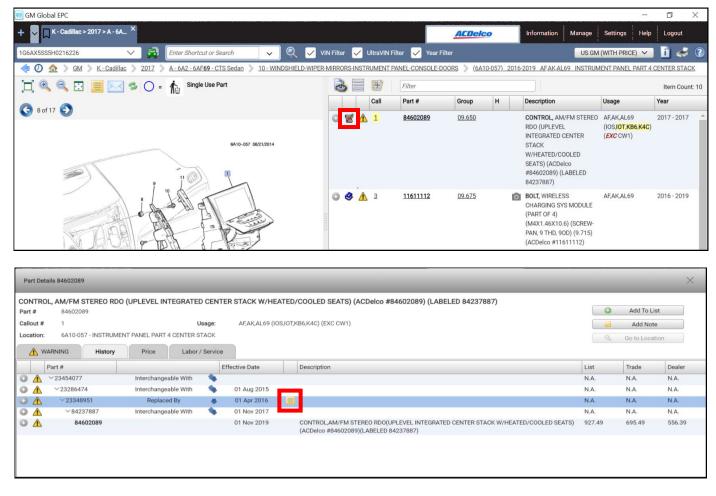

After clicking on the note icon in the history tab, the Note Text will display.

| Par | t Notes       |       | ×   |
|-----|---------------|-------|-----|
|     | Note Text     |       |     |
| 8   | Use 84602089. | 9     | •   |
|     |               |       |     |
|     |               |       |     |
|     |               |       |     |
|     |               |       |     |
|     |               |       |     |
|     |               |       |     |
|     |               |       |     |
|     |               |       |     |
|     |               |       |     |
|     |               |       |     |
|     | + Add Note    | X Clo | ose |

## **Highlight Exception Criteria**

The GM Global EPC has made it easier to identify parts that are not indicated for the vehicle being serviced. Previously, it was easy to miss the 'EXC' in *part usage*, *illustration titles*, etc. leading to wrong parts being ordered.

| er    |                        |      |          |                  |               |         |                                                                                                    |                               | <u>i</u> =    | 3 📀 ( | 9 <u>m</u> |
|-------|------------------------|------|----------|------------------|---------------|---------|----------------------------------------------------------------------------------------------------|-------------------------------|---------------|-------|------------|
| 2023  | AG,                    | AH I | AMPS/RE  | EAR (EXC TW7, WR | S, DEALER IN  | STALLED | ALTERNATIVE COLOR TAIL LAMP SCY)                                                                                                |                               |               |       |            |
| 🚴 = 🕸 |                        | ÷    | Filter   |                  |               |         |                                                                                                    |                               | Item Count: 8 |       |            |
|       |                        |      | Call     | Part #           | Group         | н       | Description                                                                                                    | Usage                         | Year          | Qty   |            |
| ٢     | 12                     | Δ    | 1        | 84725133         | 02.679        |         | LAMP KIT, RR SIG (INCLS 2-7) (INSTALL 1.00) (3.54 KG)                                                                           | AG,AH37-67 (SCY (EXC TW7,WRS) | 2022 - 2023   | 01    | -          |
| 0     | <mark>.</mark><br>9    | Δ    | 2        | 84725130         | <u>21.513</u> | R       | LAMP, RR STOP (PART OF 1) (INCLS 3-6) (2.679)<br>(SERVICEABLE COMPONENT OF LMP KIT 84725133)                                    | AG,AH37-67 (EXC TW7,WRS)      | 2022 - 2023   | 01    |            |
|       |                        |      | 3        |                  | NS            |         | BOLT, . (PART OF 1,2,7)                                                                                                    |                               | 2022 - 2023   |       |            |
| ٢     | 12                     | Δ    | <u>4</u> | <u>84529729</u>  | <u>21.066</u> | L       | BRACKET, RR BODY STRUCTURE STOP LP (PART OF 1,2,7) (2.662) (SERVICEABLE COMPONENT OF LMP KIT 84725133)                          | AG,AH (EXC TW7,WRS)           | 2022 - 2023   | 01    |            |
| ٢     | 1                      | ⚠    | <u>4</u> | <u>84529728</u>  | <u>21.066</u> | R       | BRACKET, RR BODY STRUCTURE STOP LP (PART OF<br>1,2,7) (2.662) (SERVICEABLE COMPONENT OF LMP KIT<br>84725133)                    | AG,AH (EXC TW7,WRS)           | 2022 - 2023   | 01    |            |
|       |                        |      | 5        |                  | NS            |         | HARNESS, RR LP WRG (PART OF 1,2,7)                                                                                              |                               | 2022 - 2023   |       |            |
| ٢     | 1                      | ⚠    | <u>6</u> | <u>13596816</u>  | <u>21.066</u> | 6       | BULB, BACKUP (PART OF 1,2,7) (2.694) (ACDelco<br>#13596816) (SERVICEABLE COMPONENT OF LAMP KIT<br>84725133) (Service Lane Part) | AG,AH (EXC TW7,WRS)           | 2022 - 2023   | 02    |            |
| 0     | <mark>*</mark> 7<br>12 | Δ    | Z        | <u>84725129</u>  | <u>21.513</u> | L       | LAMP, RR STOP (PART OF 1) (INCLS 3-6) (2.679)<br>(SERVICEABLE COMPONENT OF LMP KIT 84725133)                                    | AG,AH37-67 (EXC TW7,WRS)      | 2022 - 2023   | 01    |            |

Now, you can find '*EXC*' throughout the GM Global EPC in red, bold, and italics; making it easier to identify the parts that do not apply to the vehicle being serviced.

| er   |                  |      |          |                 |               |          |                                                                                                    |                                 | 🧾 <           | i 🕐 ( | 9 <u>m</u> |
|------|------------------|------|----------|-----------------|---------------|----------|----------------------------------------------------------------------------------------------------|---------------------------------|---------------|-------|------------|
| 2023 | 2-20             | 23 A | AG,AH LA | AMPS/REAR (EXC  | TW7, WRS, DE  | ALER INS | TALLED, ALTERNATIVE COLOR TAIL LAMP SCY)                                                                                                    |                                 |               |       |            |
| 8    |                  | #    | Filter   |                 |               |          |                                                                                                    |                                 | Item Count: 8 |       |            |
|      |                  |      | Call     | Part #          | Group         | н        | Description                                                                                                    | Usage                           | Year          | Qty   |            |
| 0    | 12               | Δ    | 1        | 84725133        | 02.679        |          | LAMP KIT, RR SIG (INCLS 2-7) (INSTALL 1.00) (3.54 KG)                                                                                                 | AG,AH37-67 (SCY) (EXC TW7,WRS)  | 2022 - 2023   | 01    | -          |
| 0    | <b>a</b>         | Δ    | 2        | <u>84725130</u> | <u>21.513</u> | R        | LAMP, RR STOP (PART OF 1) (INCLS 3-6) (2.679)<br>(SERVICEABLE COMPONENT OF LMP KIT 84031130)                                                          | AG,AH37-6 ( <i>EXC</i> TW7,WRS) | 2022 - 2023   | 01    |            |
|      |                  |      | 3        |                 | NS            |          | BOLT, . (PART OF 1,2,7)                                                                                                    |                                 | 2022 - 2023   |       |            |
| 0    | 1                | Δ    | <u>4</u> | 84529729        | 21.066        | L        | BRACKET, RR BODY STRUCTURE STOP LP (PART OF 1,2,7)<br>(2.662) (SERVICEABLE COMPONENT OF LMP KIT 84031130)                                             | AG,AH ( <b>EXC</b> TW7,WRS)     | 2022 - 2023   | 01    |            |
| 0    | 1                | Δ    | <u>4</u> | 84529728        | 21.066        | R        | BRACKET, RR BODY STRUCTURE STOP LP (PART OF 1,2,7)<br>(2.662) (SERVICEABLE COMPONENT OF LMP KIT 84031130)                                             | AG,AH ( <b>EXC</b> TW7,WRS)     | 2022 - 2023   | 01    |            |
|      |                  |      | 5        |                 | NS            |          | HARNESS, RR LP WRG (PART OF 1,2,7)                                                                                                    |                                 | 2022 - 2023   |       |            |
| ٢    | 12               | Δ    | <u>6</u> | <u>13596816</u> | <u>21.066</u> |          | <ul> <li>BULB, BACKUP (PART OF 1,2,7) (2.694) (ACDelco #13596816)<br/>(SERVICEABLE COMPONENT OF LAMP KIT 84031130)<br/>(Service Lane Part)</li> </ul> | AG,AH ( <b>EXC</b> TW7,WRS)     | 2022 - 2023   | 02    |            |
| 0    | <mark>*</mark> 7 | Δ    | Z        | <u>84529732</u> | <u>21.513</u> | L        | LAMP, RR STOP (PART OF 1) (INCLS 3-6) (2.679)<br>(SERVICEABLE COMPONENT OF LAMP KIT 84031130)                                                         | AG,AH ( <b>EXC</b> TW7,WRS)     | 2022 - 2023   | 01    |            |

## Scroll view of Part Images

Previously, when zooming in on a *Part Photo* only the center of the image was viewable, not allowing the required focus in the area desired.

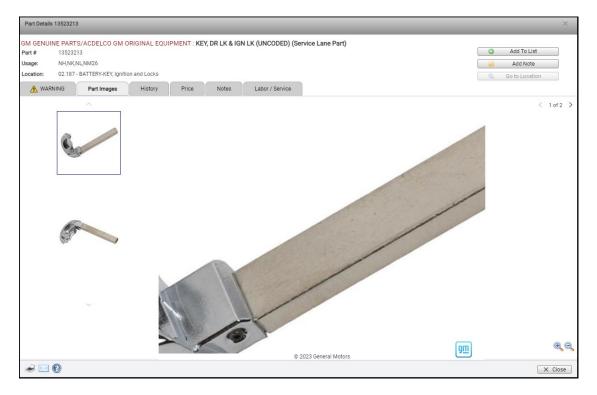

Now, the GM Global EPC allows you to pan and view the preferred area of the *Part Photo* with more precision when zoomed in. Use the mouse (left-click) to grab and move the picture.

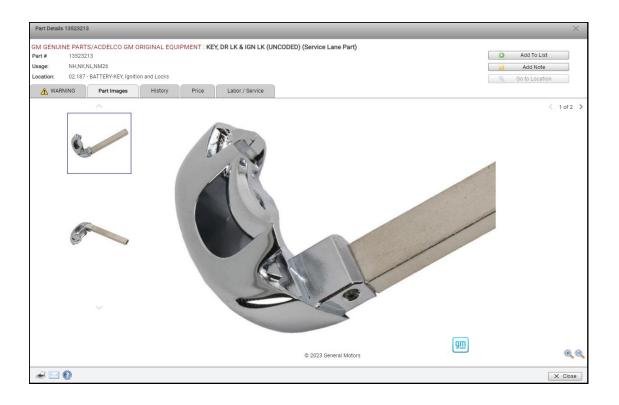

## You Feedback is Very Important

## Thank You!

You comments and suggestions are a valuable part of our continuous improvement process. If you have anything to share, please do so! You can send us your feedback from the GM EPC by selecting **Help** -> **Contact Us**, then send your comments to <u>gmpartscatalog@gm.com</u>. You can also call the GM EPC Technical Support help desk at **888-994-6372**.